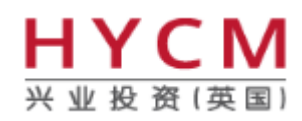

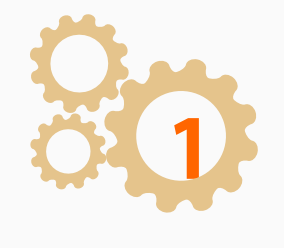

升级时, 一"真实更新(live update)"窗口将自动弹出。选 择"Run"

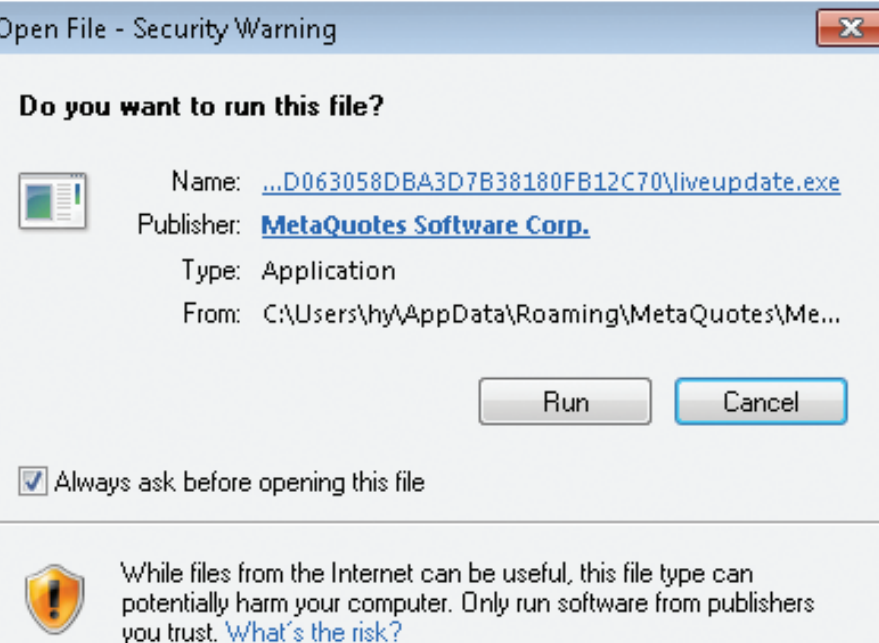

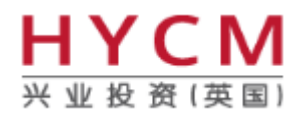

**2**

选择"Run"后,默认窗口"用户帐户控制"(UAC)将弹 出,询问您是否允许该程序对电脑做出修改。选择"Yes"。

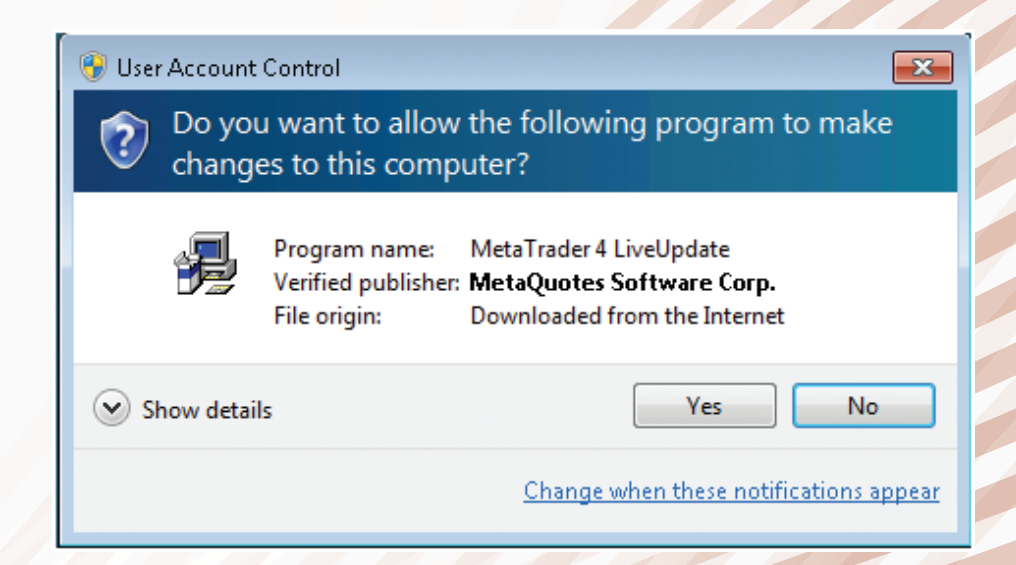

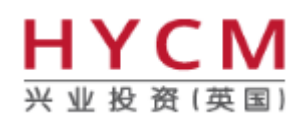

**3**

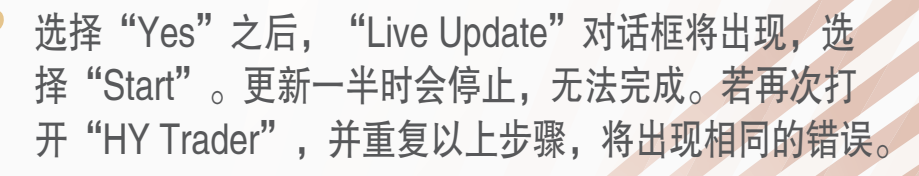

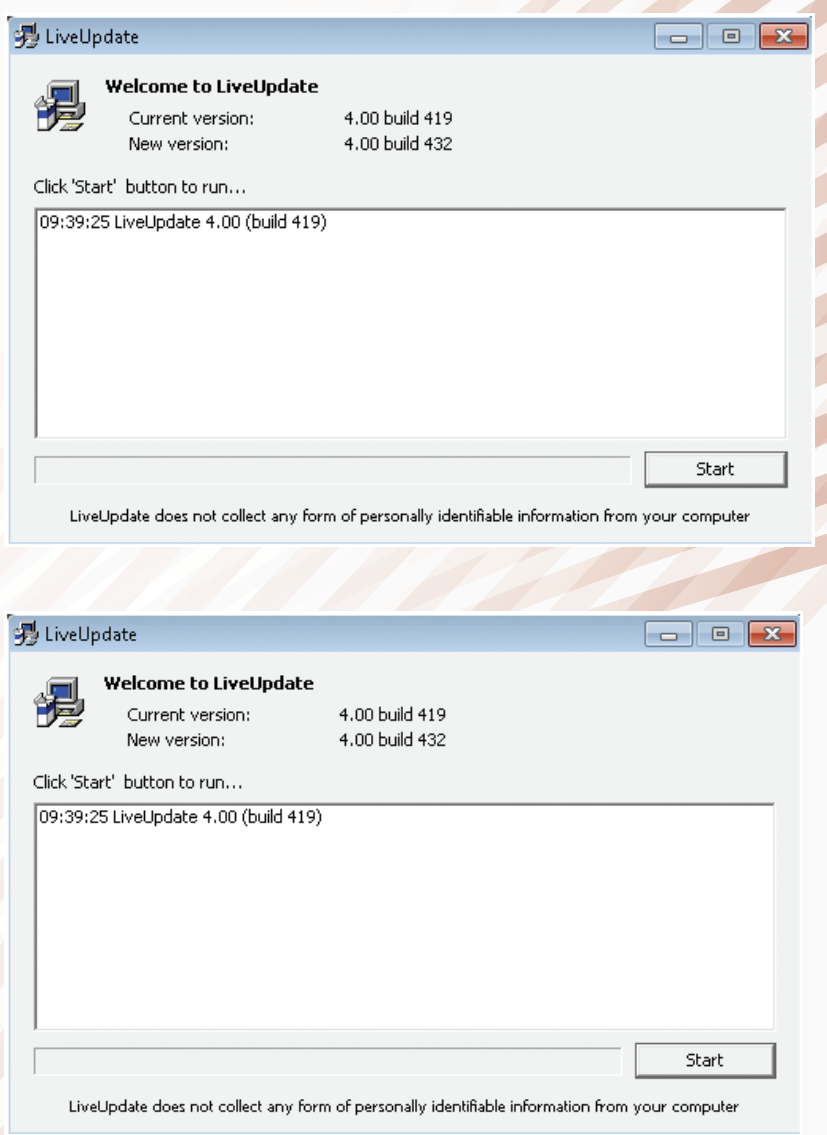

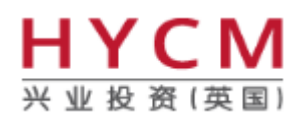

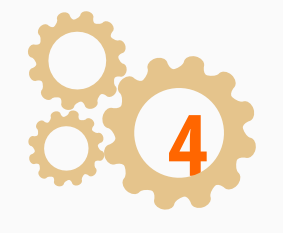

要成功升级您的"HY Trader",您将需要点击电脑里的"控 制面板"。

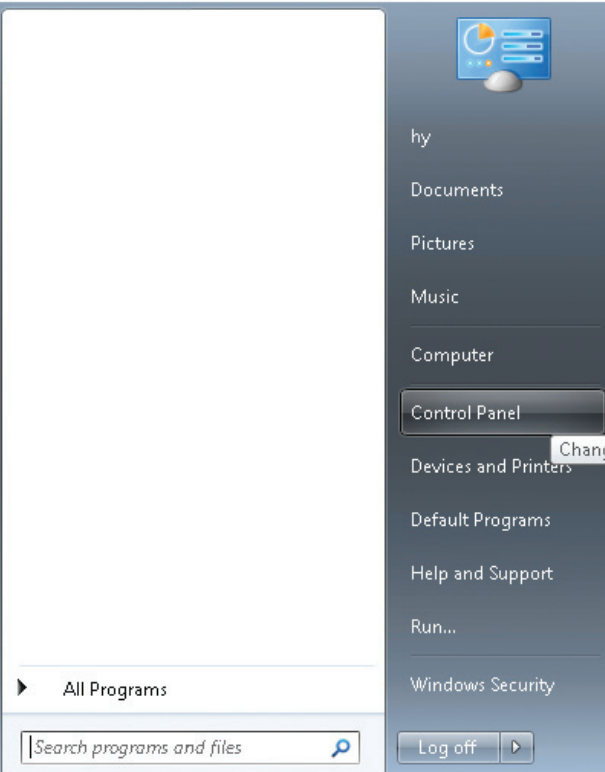

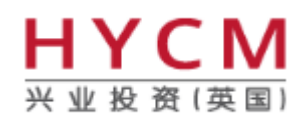

 $\begin{array}{c|c|c|c|c} \hline \multicolumn{3}{c|}{\textbf{}} & \multicolumn{3}{c|}{\textbf{}} & \multicolumn{3}{c|}{\textbf{}} \\ \hline \multicolumn{3}{c|}{\textbf{}} & \multicolumn{3}{c|}{\textbf{}} & \multicolumn{3}{c|}{\textbf{}} & \multicolumn{3}{c|}{\textbf{}} \\ \hline \multicolumn{3}{c|}{\textbf{}} & \multicolumn{3}{c|}{\textbf{}} & \multicolumn{3}{c|}{\textbf{}} & \multicolumn{3}{c|}{\textbf{}} \\ \multicolumn{3}{c|}{\textbf{}} & \multicolumn$ 

# 如何在 Windows 7 修复HY Trader 出现的 **Live Update** 问题

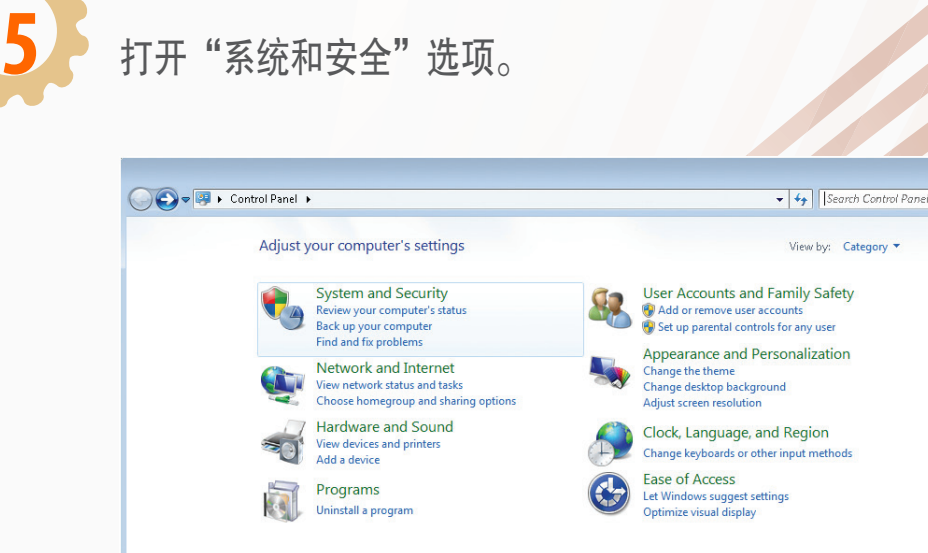

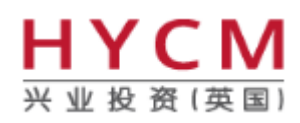

**6**

在"操作中心"打开"更改用户账户控制设置"

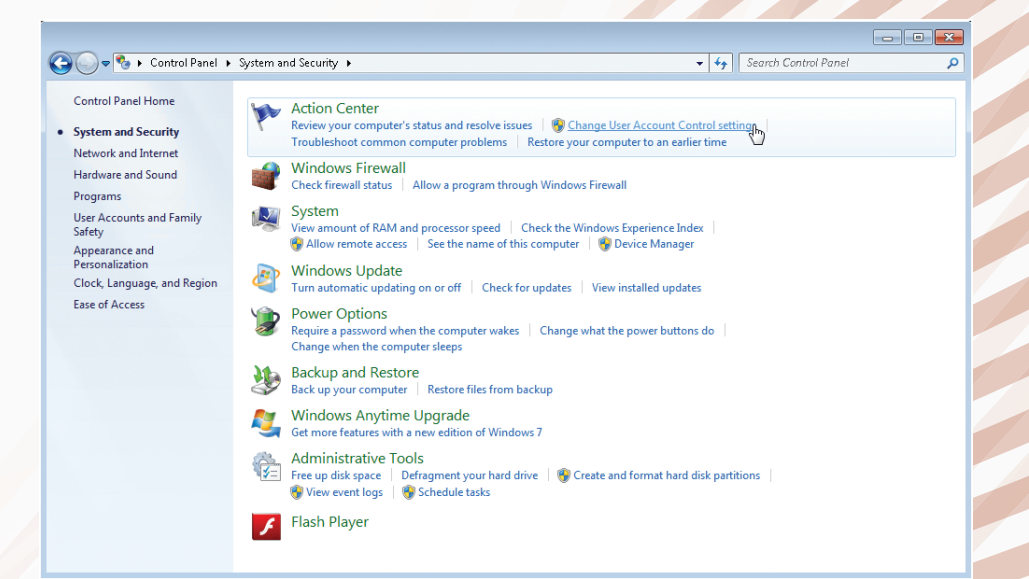

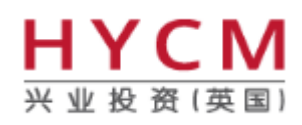

**7**

#### 选择"从不通知"并点击"OK"。 User Account Control Settings  $-$ Choose when to be notified about changes to your computer User Account Control helps prevent potentially harmful programs from making changes to your computer. Tell me more about User Account Control settings Always notify Never notify me when: . Programs try to install software or make changes to my computer • I make changes to Windows settings **1** Not recommended. Choose this only if you need to use programs that are not certified for Windows 7<br>because they do not support User Account Control.  $\mathbb{R}$ Never notify  $\begin{bmatrix} 1 & 0 \\ 0 & 0 \end{bmatrix}$  Cancel

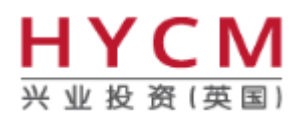

**8**

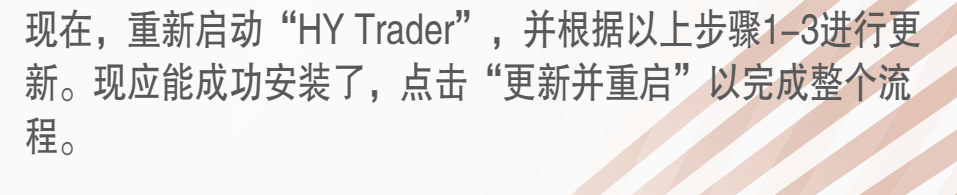

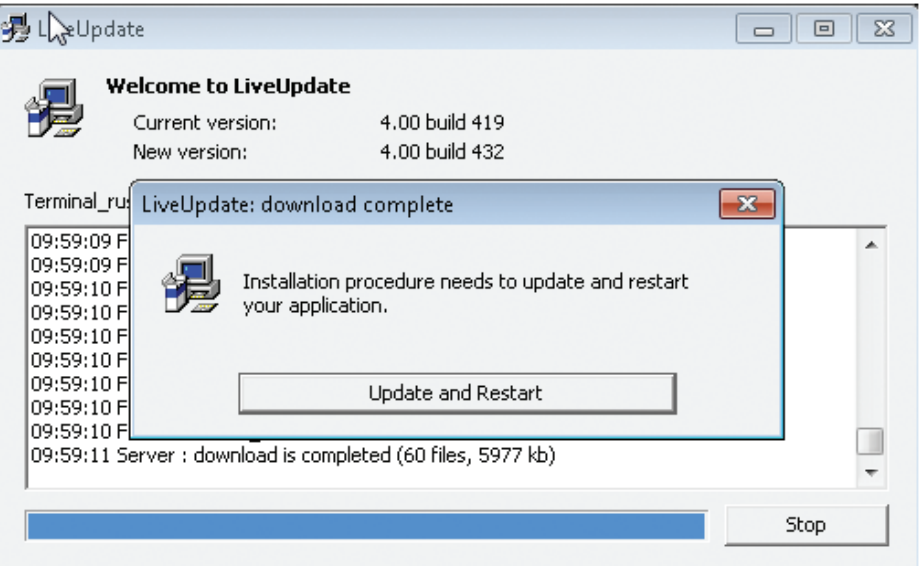

LiveUpdate does not collect any form of personally identifiable information from your computer